## **EECS2301**

# Unix/Linux Introduction

These slides are based on slides by Prof. Wolfgang Stuerzlinger at York University

Warning: These notes are not complete, it is a Skelton that will be modified/add-to in the class. If you want to us them for studying, either attend the class or get the completed notes from someone who did

## Introduction

- In this part, we introduce
  - OS (Linux)
  - File system
  - Shell commands
  - Pattern matching
  - Shell programming

## Unix

- What does an OS do?
  - File management
  - Scheduling
  - Memory management
  - I/O management
- Examples

| Unix                                                                                                    |
|----------------------------------------------------------------------------------------------------|
| <ul> <li>OS includes</li> <li>Kernel: Performs key OS functions</li> <li>System programs: various tools</li> <li>Shell: Interface to the user</li> </ul>                                                            |
| Processes                                                                                                    |
| <ul> <li>Each program running is called a process</li> <li>Each process has its own identification PID</li> <li>If the program is running twice, even by the same user, these are 2 different processes.</li> </ul> |
| File System                                                                                                    |
| <ul> <li>In Unix, the files are organized into a tree structure with a root named by the character '/'.</li> <li>Everything in the file system is a file or subdirectory</li> </ul>                                 |

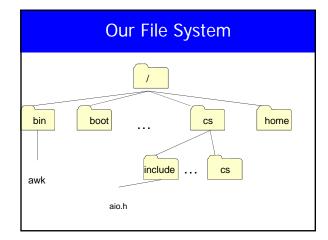

# File System

- File names could be relative (with respect to the current directory) or using full path name (relative to /) for example aio.h or /cs/include/aio.h
- Your home directory is ~username, so in my case ~aboelaze/test.c is equivalent to /cs/home/aboelaze/test.c

## **Devices**

- /dev contains devices, just like any other file (fopen, fread, fwrite, ..) but it communicate with a device.
- /dev/tty
- /dev/null
- /dev/zero

## **Unix Commands**

- Is cp mv rm mkdir cd pwd cat less more head tail ....
- bg, fg, CTRL-C, CTRL-Z
- kill ps od diff In echo ...
- Redirection and pipes Examples

| • | tigger 215 % Is –las                                     |
|---|----------------------------------------------------------|
| • | total 44                                                 |
| • | 4 drwx 2 aboelaze faculty 4096 Nov 29 13:44 ./           |
| • | 4 drwx 9 aboelaze faculty 4096 Nov 29 14:47/             |
| • | 4 -rw 1 aboelaze faculty 184 Nov 18 13:30 data           |
| • | 4 -rw 1 aboelaze faculty 23 Nov 28 19:52 file1           |
| • | 4 -rw 1 aboelaze faculty 24 Nov 28 19:52 file2           |
| • | 4 -rw 1 aboelaze faculty 481 Nov 29 12:27 mergefiles.awk |
| • | 4 -rw 1 aboelaze faculty 178 Nov 28 19:32 p1             |
| • | 4 -rw 1 aboelaze faculty 1245 Nov 18 13:29 prchecks.awk  |
| • | 4 -rw 1 aboelaze faculty 83 Nov 14 17:46 t               |
| • | 4 -rwx 1 aboelaze faculty 35 Nov 21 13:08 test.sh*       |
| • | 4 -rw 1 aboelaze faculty 50 Nov 1 18:31 unmatched        |

## **Basic UNIX Commands**

- Is, cp, mv, rm, mkdir, cd, pwd
- cat, more, less, head, tail

chmod 744 file What does it mean?
chmod [ugo][+-][rwx] chmod ug+rw p1

- diff, who, date, ps, kill, od, du, cal
- chmod, chgrp, pipeline
- Redirection
  - command >file
  - commnad >>file
  - command <file >file1

| • |      |      |  |
|---|------|------|--|
| • |      |      |  |
|   |      |      |  |
|   |      |      |  |
|   |      |      |  |
| • |      |      |  |
|   |      |      |  |
|   |      |      |  |
|   |      |      |  |
| • |      |      |  |
| • |      |      |  |
|   |      |      |  |
|   |      |      |  |
|   |      |      |  |
| • |      |      |  |
|   |      |      |  |
|   |      |      |  |
|   |      |      |  |
|   |      |      |  |
|   |      |      |  |
|   |      |      |  |
|   |      |      |  |
|   |      |      |  |
| • |      |      |  |
|   |      |      |  |
|   |      |      |  |
|   |      |      |  |
|   | <br> |      |  |
|   |      | <br> |  |

| Shells                                                                                                    |
|----------------------------------------------------------------------------------------------------|
| Different shells                                                                                                    |
| Bourne Shell (sh)                                                                                                    |
| Bourne Again Shell (bash) C Shell (csh and tcsh)                                                                                                    |
| Korn Shell (ksh)                                                                                                    |
|                                                                                                    |
|                                                                                                    |
|                                                                                                    |
|                                                                                                    |
| Common of Common do                                                                                                    |
| Sequence of Commands                                                                                                    |
| <ul><li>command1; command2</li><li>(command1; command2) what is the difference</li></ul>                                                              |
| • command1 && command2                                                                                                    |
| command1    command2                                                                                                    |
|                                                                                                    |
|                                                                                                    |
|                                                                                                    |
|                                                                                                    |
|                                                                                                    |
| Quotations mark                                                                                                    |
|                                                                                                    |
|                                                                                                    |
| double quote some characters                                                                                                    |
| <ul> <li>double quote some characters</li> <li>Single quote ,No evaluation</li> <li>back quote execute command</li> </ul>                             |
| <ul><li>double quote some characters</li><li>Single quote ,No evaluation</li></ul>                                                                    |
| <ul> <li>double quote some characters</li> <li>Single quote ,No evaluation</li> <li>back quote – execute command</li> <li>x="this is true"</li> </ul> |

# Shell Pattern Matching--Wild Cards The character \* matches any string of characters • ? Matches a single character • [0-9]: matches any digit • [a-z]: matches any small case letter • [abc]: x[ab]y matches xay and xby • \c matches c only a|b matches a or b in case expression only **Shell Variables** • set x = 3 -- csh • x=3 -- sh (no spaces around the "=") • echo x • echo \$x what is the difference • B=5 C=3 D=2 -- That is O.K. • Valid variables begin with a letter, contains letters, numbers and \_ a5\_6 PATH path • The shell searches in PATH looking for the command you typed • echo \$PATH .:/usr/local/bin:/usr/ucb: /usr/bin /usr/etc:/etc:/bin:/usr/bin/X11 • set path = ( \$path /a/b/c ) --csh • PATH=\$PATH:/a/b/c --sh • Aliases and startup files

# **Shell scripting**

#!/cs/local/bin/sh echo "Hello World" tigger 397 % script1 Hello World tigger 398 %

echo -n "Hello World"

tigger 393 % script1 Hello Worldtigger 394 %

#I/cs/local/bin/sh echo "Now I will guess your OS" echo -n "Your OS is : " uname

tigger 399 % script1 Now I will guess your OS Your OS is : Linux tigger 400 %

# **Shell Scripting**

#!/cs/local/bin/sh echo -n "Please enter your first name : " read FNAME read LNAME
read LNAME
MESSAGE="Your name is: \$LNAME , \$FNAME"
echo "\$MESSAGE"

tigger 439 % script3 Please enter your first name : Mokhtar Last name pelase : Aboelaze Your name is : Aboelaze , Mokhtar

# **Shell Scripting**

#!/cs/local/bin/sh read FNAME echo "1-> \$FNAME123" echo "2-> \${FNAME}123"

tigger 454 % script4 abcd 1-> 2-> abcd123 tigger 455 %

# **Shell Scripting**

# Set the initial value. \$ sh var\_refs Test 1 ===== myvar=abc
echo "Test 1 ======
echo \$myvar # a abc abc # abc
# same as above, abc
# {abc} echo \${myvar} {abc} echo {\$myvar} echo "Test 2 ======" Test 2 ===== echo myvar echo "myvar" echo "\$myvar" # Just the text myvar myvar # Just the text myvar # abc myvar Abc echo '\$myvar' # \$myvar \$myvar \$myvar echo "Test 3 =====" echo \$myvardef # Empty line echo \${myvar}def # abcdef Test 3 ===== abcdef

## **Shell Scripting**

echo "Test 4 ====="
echo \$myvar\$myvar # abcabc
echo \${myvar}\${myvar} # abcabc
echo "Test 5 ======"

# Reset variable value, with spaces myvar=" a b c"

myvar=" a b c" echo "\$myvar" # a b c echo \$myvar # a b c Test 4 ===== abcabc abcabc Test 5 =====

a b c abc

## Redirection

- < Take the input from this file
- > Send the output to that file
- >> As above, but append to the end
- 2> Redirect error to this file
- 1>&2 Send output to where error is going
- 2>&1 Send error to where output is going

# Special variables

- Special variables starts with \$
- \$? The exit status of the last command
- \$\$ The process id of the shell
- \$\* String containing list of all arguments
- \$# Number of argument
- \$0 Command line

## \$\* and \$@

- Without quotes "" they are the same
- With quotes
  - \$\* The parameter list becomes a single string
  - S@ each of the parameters is quoted (treated as a single string) unless 2 of the parameters are quoted, they are treated as a single string

#### Shift

#!/bin/sh

shift.sh 1 2 3 4 5 6 7 8 9

First arg is 1

First arg is 2

First arg is 4

shift 1

echo First arg is \$1

shift 2

echo First arg is \$1